### New Account Setup with Create Location Wizard Instructions

To create a new account in EDIFICE you will need to set up information for: the location, the customer, the services and connections. All of this information is used to bill and manage the account. These instructions explain how to create a new account starting with the Create Location Wizard. This wizard will take you step by step through the process of setting up all the necessary information for a new account. However, it's important to note that there are other ways to set up a new account in addition to using the Create Location wizard.

**Note:** For additional information on specific fields in the Create Location wizard, please refer to the EDIFICE Web Help by right-clicking in the wizard and selecting **Help**.

To get started, open the Wizard view and click **Location** under the Create section.

| Or, fr | om the Location view, click Add New Location | 0 | Add New Locatio    | on                   |
|--------|----------------------------------------------|---|--------------------|----------------------|
| ~      | Wizards ×                                    |   |                    |                      |
| 6      | Create                                       |   |                    |                      |
|        | Customer                                     |   |                    |                      |
|        | C Location                                   |   | – Click <b>Cre</b> | ate Location Wizard. |
|        | C Service Connection                         |   |                    |                      |
|        | Create a Payment Plan                        |   |                    |                      |
|        | Create a Loan                                |   |                    |                      |
|        | C Add TOU Trailers                           |   |                    |                      |
|        | O Interim Reading                            |   |                    |                      |

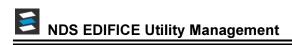

### **Create Location**

After choosing the Create Location wizard, the following window displays. Enter information about the physical location of the account.

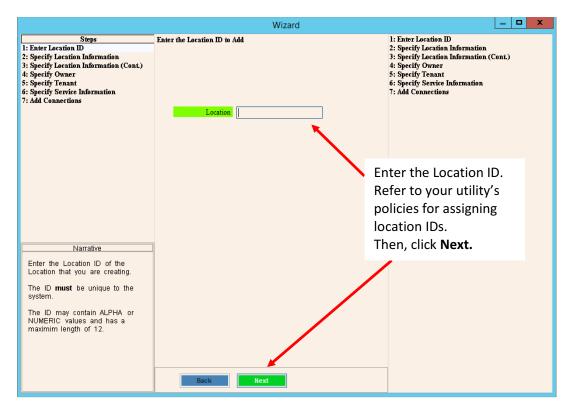

|                                                                                                    | Wizard                                                                                                    |                                                                                                    |
|----------------------------------------------------------------------------------------------------|----------------------------------------------------------------------------------------------------|----------------------------------------------------------------------------------------------------|
| Steps<br>1: Enter Location ID<br>2: Specify Location Information<br>3: Specify Location Information (Cont.)<br>4: Specify Owner<br>5: Specify Tenant<br>6: Specify Service Information<br>7: Add Connections | Edit the Information to Describe the New Location         Book Number         Sequence Number         O         Cycle Number         O         Carrier Route         Property Book         Property Page | 1: Enter Location ID<br>[Location ID 009966775544<br>2: Specify Location Information<br>3: Specify Location Information (Cont.)<br>4: Specify Owner<br>5: Specify Tenant<br>6: Specify Service Information<br>7: Add Connections |
| Narrative                                                                                                    | Property Map Property Lot Property Sub Property Type Property Unit                                                                                                    | Enter location Information<br>including the book and<br>sequence number.<br>Then, click <b>Next.</b>                                                                                                    |
| Cycle and Book this location belongs.                                                                                                    | Status Occupied v                                                                                                    |                                                                                                    |

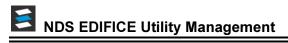

|                                                                                                    | Wizard                                                                                                    |                                                                                                    |
|----------------------------------------------------------------------------------------------------|----------------------------------------------------------------------------------------------------|----------------------------------------------------------------------------------------------------|
| Steps<br>1: Enter Location ID                                                                                                    | Edit the Information to Describe the New Location                                                                                                    | 1: Enter Location ID<br>Location ID 009966775544                                                                                                    |
|                                                                                                    | Edit the Information to Describe the New Location         Memo         Property ID         Elevation         O.000         Longitude         O.0000000         Latitude         Unit Number         House Number         Street Index         O001         Property ID         Facility Type ID | Location ID       009966775544         2: Specify Location Information         Book Number       0010         Cycle Number       0         Sequence Number       0.00         Carrier Route       0         Property Book       Property Page         Property Page       Property Map         Property Sub       Property Sub         Property Sub       Status         Status       Occupied         3: Specify Location Information         Cartier Information         Enter location information         Enter location information.         Be sure to specify the house         number and select the correct         street index ID. |
| Elevation of the property.<br>Elevation, Longitude, Latitude,<br>and Special Condition are fields<br>used in the Line Mapping<br>Package.<br>Steps<br>1: Enter Location Information<br>2: Specify Location Information<br>3: Specify Location Information<br>5: Specify Service Information | Back Next<br>Wizard<br>Specify the Owner for this Location                                                                                                    | Then, click Next.                                                                                                    |
| 7: Add Connections                                                                                                    | Owner ID 9966775544                                                                                                    | Property Bage<br>Property Map                                                                                                    |

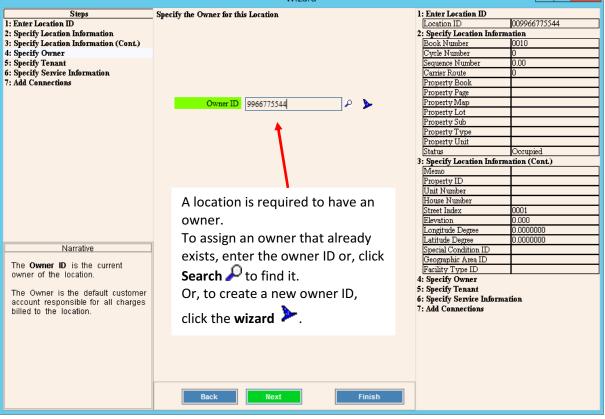

### **Create Customer Information for Owners & Tenants**

If the owner information needs to be created, follow these steps. Otherwise, skip to page 10.

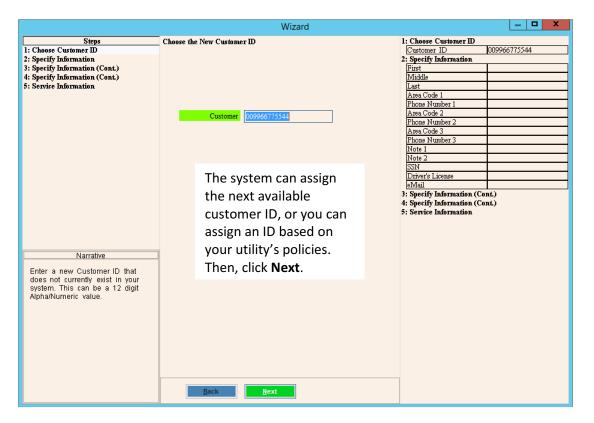

|                                                                                            | Wizard                                                                                                    |                                                                                  |
|--------------------------------------------------------------------------------------------|----------------------------------------------------------------------------------------------------|----------------------------------------------------------------------------------|
| Steps 1: Choose Customer ID 2: Specify Information                                         | Edit the Information to Describe the New Customer                                                                              | 1: Choose Customer ID<br>Customer ID 009966775544<br>2: Specify Information      |
| 3: Specify Information (Cont.)<br>4: Specify Information (Cont.)<br>5: Service Information | First Name MARK<br>Middle Initial C.<br>Last/Business Name GREEN                                                               | First         Middle           Last                                              |
|                                                                                            | Phone Number 1 207 078-3236<br>Phone Number 2 207 776-4242<br>Phone Number 3 Social Security Number<br>Driver's License Number | Enter the customer name<br>and general information.<br>Then, click <b>Next</b> . |
| Narrative<br>This name will print on any billing<br>forms.                                 | e-Mail Address MCG@NDSYS.COM<br>Note 1<br>Note 2                                                                               |                                                                                  |

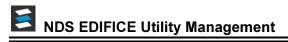

|                                                                                                    | Wizard                                                                                                    |                                                                                                    |
|----------------------------------------------------------------------------------------------------|----------------------------------------------------------------------------------------------------|----------------------------------------------------------------------------------------------------|
| Steps<br>1: Choose Customer ID<br>2: Specify Information<br>3: Specify Information (Cont.)                                   | Cust                                                                                                    | oose Customer ID<br>oomer ID 009966775544<br>cify Information<br>MARK                                                                                                    |
| 4: Specify Information (Cont.)<br>5: Service Information                                                                     | C/O First Name C/O Kirst Name C/O Last Name C/O Last Name | C.         GREEN           1 Code 1         207           ac Number 1         078-3236           Code 2         207           ae Number 2         776-4242           Code 3         ae Number 3           ae 1         22 |
| Narrative<br>This information will print on any<br>billing forms.<br>The Second Account Number is an<br>informational value. |                                                                                                    | ddress where DSYS.COM<br>be sent, then                                                                                                    |
|                                                                                                    | Back Next Finish                                                                                                    |                                                                                                    |

|                                                                                                    | Wizard                                                                                                    |                                                                                                    |
|----------------------------------------------------------------------------------------------------|----------------------------------------------------------------------------------------------------|----------------------------------------------------------------------------------------------------|
| <u>Steps</u><br>1: Choose Customer ID<br>2: Specify Information<br>3: Specify Information (Cont.)<br>4: Specify Information (Cont.)<br>5: Service Information | Edit the Information to Describe the New Customer          Message Code 1 $\rho_+$ Message Code 2 $\rho_+$ Message Code 3 $\rho_+$ Courtesy Statement       No   | 1: Choose Customer ID           Customer ID         009966775544           2: Specify Information           First         MARK           Middle         C.           Last         GREEN           Area Code 1         207           Phone Number 1         078-3236           Area Code 2         207           Phone Number 1         078-3236           Area Code 3         3           Phone Number 2         776-4242           Area Code 3         3           Phone Number 3         3           Note 1         1           Note 2         5SN           Driver's License         1078-2016 0016 |
| Narrative                                                                                                    | Add messages pertaining to<br>the customer, if applicable<br>and indicate if the customer<br>should receive courtesy<br>statements.<br>Then, click <b>Next</b> . | eMail     MCG@NDSYS.COM       3: Specify Information (Cont.)     CO       CO     Fait       CO     Last       Address Line 1     123 MAINE STREET       Address Line 2     Address Line 3       City     FAIRCITY       State     ME       Zip     04105       Delivery Point     Second Account Number       Service Information (Cont.)     5: Service Information                                                                                                    |

## Adding Service(s) to Customer

Go through the steps for adding service information to the customer for each service that the customer uses. If the customer has multiple services, you must go through these steps for each service they have.

|                                       | Wizard                                            |                                 |
|---------------------------------------|---------------------------------------------------|---------------------------------|
| Steps                                 | Select a Service to Edit the Customer Information | 1: Choose Customer ID           |
| 1: Choose Customer ID                 | Select a Selvice to East the Customer Information | Customer ID 009966775544        |
| 2: Specify Information                |                                                   | 2: Specify Information          |
| 3: Specify Information (Cont.)        |                                                   | First MARK                      |
| 4: Specify Information (Cont.)        |                                                   | Middle C.                       |
| 5: Service Information                | Services                                          | Last GREEN                      |
| 5. Service information                | 111/1/17/77                                       | Area Code 1 207                 |
|                                       | WATER                                             | Phone Number 1 078-3236         |
|                                       | SEWER                                             | Area Code 2 207                 |
|                                       | FIRE                                              | Phone Number 2 776-4242         |
|                                       |                                                   | Area Code 3                     |
|                                       | BACKER                                            |                                 |
|                                       |                                                   | Phone Number 3                  |
|                                       | <b>↑</b>                                          | Note 1                          |
|                                       |                                                   | Note 2<br>SSN                   |
|                                       |                                                   |                                 |
|                                       |                                                   | Driver's License                |
|                                       |                                                   | eMail MCG@NDSYS.COM             |
|                                       |                                                   | 3: Specify Information (Cont.)  |
|                                       |                                                   | C/O First                       |
|                                       |                                                   | C/O Middle                      |
|                                       |                                                   | C/O Last                        |
|                                       |                                                   | Address Line 1 123 MAINE STREET |
|                                       |                                                   | Address Line 2                  |
|                                       | Click to select the service                       | Address Line 3                  |
| Narrative                             | Click to select the service                       | City FAIRCITY                   |
| This information sets the activity    | for the customer.                                 | State ME                        |
| for each service for the selected     | for the customer.                                 | Zip 04105                       |
| customer. This information is         | After colocting the comitee                       | Delivery Point                  |
| necessary for activity to take place  | After selecting the service,                      | Second Account Number           |
| for a given customer for the          | the university of the sector of the               | 4: Specify Information (Cont.)  |
| selected service.                     | the wizard automatically                          | Message 1                       |
|                                       |                                                   | Message 2                       |
| NOTE: Without service settings no     | moves to the next screen.                         | Message 3                       |
| billing will occur for this customer. |                                                   | Courtesy Statement No           |
|                                       |                                                   | 5: Service Information          |
|                                       |                                                   |                                 |
|                                       |                                                   |                                 |
|                                       |                                                   |                                 |
|                                       |                                                   |                                 |
|                                       | <u>B</u> ack <u>N</u> ext Fini <u>sh</u>          |                                 |

|                                                                     |                                                                                                    | Wizard                                      |                     | an 🗆 🗙                                                                                                    |
|---------------------------------------------------------------------|----------------------------------------------------------------------------------------------------|---------------------------------------------|---------------------|----------------------------------------------------------------------------------------------------|
| Steps<br>1: Service Information<br>2: Service Information (Cont.)   | Edit the Customer Service Information                                                                            | n                                           | New!                | 1: Service Information<br>2: Service Information (Cont.)<br>3: Service Process Information                                |
| 3: Service Process Information                                      | WATER                                                                                                    |                                             |                     |                                                                                                    |
|                                                                     | Status<br>Service Active Date<br>Finance Period<br>Allow Finance Charges<br>Discount Code<br>Discount Grace Days | Active v<br>Yes v<br>None v                 |                     |                                                                                                    |
| Narrative                                                           | Rate Class<br>Billing Frequency<br>Lienable<br>Rollable<br>Company Number<br>Number Units                        | 2<br>4<br>Yes ✓<br>99<br>0.00000<br>0.00000 | info<br>fina<br>and | er the general service<br>ormation including the<br>nce period, rate class<br>billing frequency.<br>n, click <b>Next.</b> |
| These fields describe how this service is billed for this customer. | Category:                                                                                                    | Finish                                      |                     |                                                                                                    |

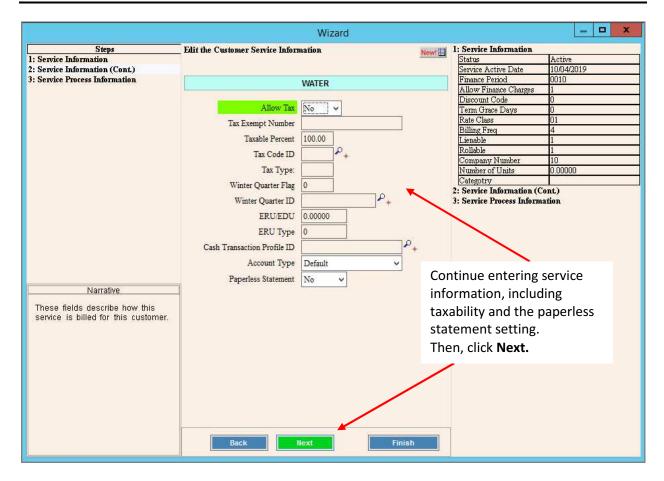

# S NDS EDIFICE Utility Management

|                                |                                                               | Wiza      | rd              |                                  |                                  |                 |
|--------------------------------|---------------------------------------------------------------|-----------|-----------------|----------------------------------|----------------------------------|-----------------|
| Steps                          | Steps Edit the Customer Service Process Information New/ 🗐 1: |           |                 |                                  |                                  |                 |
| 1: Service Information         |                                                               |           |                 | 1: Service Information<br>Status | Active                           |                 |
| 2: Service Information (Cont.) |                                                               |           |                 |                                  | Service Active Date              | 09/21/2018      |
| 3: Service Process Information |                                                               |           |                 |                                  | Finance Period                   | 0010            |
|                                |                                                               | WATER     |                 |                                  | Allow Finance Charges            | 1               |
|                                |                                                               |           |                 |                                  | Discount Code                    | lo              |
|                                | Allow Meter Import                                            | Yes ∨     |                 |                                  | Term Grace Davs                  | 0               |
|                                | Allow Cash Import                                             | Yes 🗸     |                 |                                  | Rate Class                       | 01              |
|                                | Allow Shutoff                                                 | Yes ♥     |                 |                                  | Billing Freq<br>Lienable         | 4               |
|                                | Fillow Sildton                                                | 165 +     |                 | ~                                | Rollable                         | 1               |
|                                | Shutoff Condition:                                            |           |                 | Ρ_                               | Company Number                   | 99              |
|                                | Allow Past Due Delinquency                                    | Vac       |                 |                                  | Number of Units                  | 0.00000         |
|                                | Allow Past Due Deinquency                                     | Yes ∨     |                 |                                  | Categotry                        | 0.00000         |
|                                | Allow Collection                                              | Yes 🗸     |                 |                                  | 2: Service Information (C        | (ont)           |
|                                |                                                               |           |                 |                                  | Allow Tax                        | 1               |
|                                | 7                                                             |           |                 |                                  | Taxable Percent                  | 0.00            |
|                                |                                                               |           | Tax Code ID     |                                  |                                  |                 |
|                                |                                                               |           |                 |                                  | Tax Type                         |                 |
|                                |                                                               |           | Winter Qtr Flag | 0                                |                                  |                 |
|                                |                                                               |           | Winter Otr ID   |                                  |                                  |                 |
|                                |                                                               |           |                 |                                  | ERU/EDU                          | 0.00000         |
| Choose the appre               | opriate service proc                                          | occ info  | rmation         |                                  | ERU Type                         | 0               |
| Choose the applic              | phate service proc                                            | ess inic  | nination.       |                                  | Cash Tran. Profile ID            |                 |
| To complete the                | setup of this service                                         | o click I | Finish          |                                  | Account Type                     | Balance Forward |
| ro complete the                | setup of this service                                         | , cher i  |                 |                                  | Paperless Statement              | 1               |
|                                |                                                               |           | 1               |                                  | <b>3: Service Process Inform</b> | ation           |
|                                | Back                                                          | Vext      | Fini            | sh                               |                                  |                 |

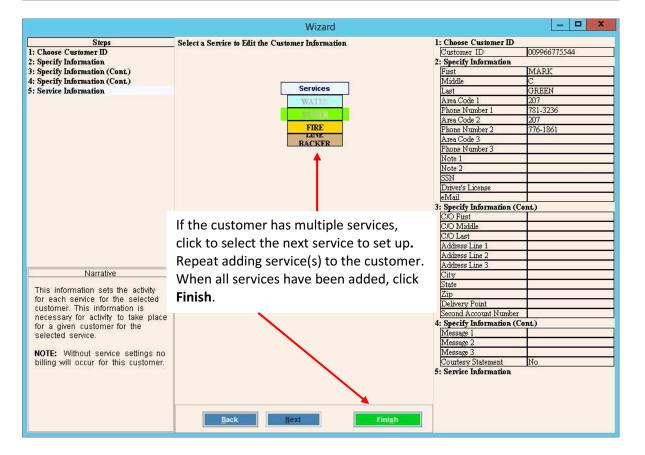

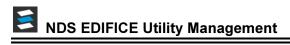

|                                                                                                    | Wizard                                         |                                                                                                    |
|----------------------------------------------------------------------------------------------------|------------------------------------------------|----------------------------------------------------------------------------------------------------|
| <u>Steps</u><br>1: Enter Location ID<br>2: Specify Location Information<br>3: Specify Location Information (Cont.)<br>4: Specify Owner<br>5: Specify Tenant<br>6: Specify Service Information<br>7: Add Connections | Owner ID 009966775544                          | nter Location ID 009966775544<br>cation ID 009966775544<br>oecify Location Information<br>ok Number 00<br>guence Number 0.00<br>mier Route 0<br>operty Book 0<br>operty Page 0<br>operty Map 0<br>operty Sub 0<br>operty Sub 0<br>operty Sub 0<br>operty Sub 0<br>operty Type 0<br>operty Unit 0<br>coupied 0<br>coupied 0 |
| Narrative<br>The <b>Owner ID</b> is the current<br>owner of the location.                                                                                                    | customer info<br>returned to t<br>which should | ig entering the<br>formation you are<br>the owner ID,<br>d default to the<br>that you set up.                                                                                                    |
| The Owner is the default customer<br>account responsible for all charges<br>billed to the location.                                                                                                    |                                                | pecify Service Information<br>id Connections                                                                                                    |

### Assign the Tenant and Responsible Party for the Location

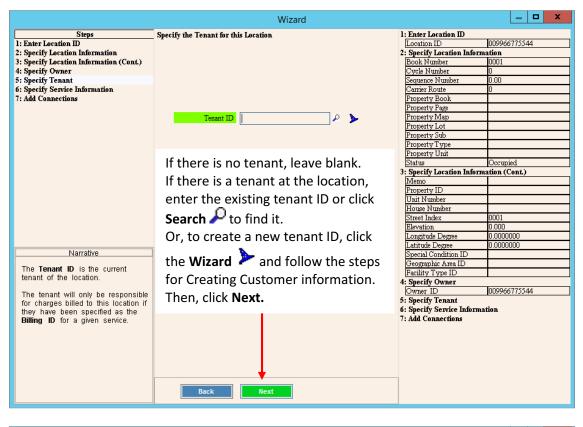

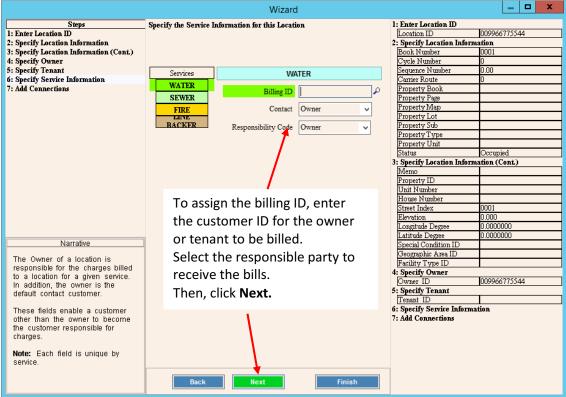

### Add Connections to the Location

Here you will add connection information describing the services to be billed at the location.

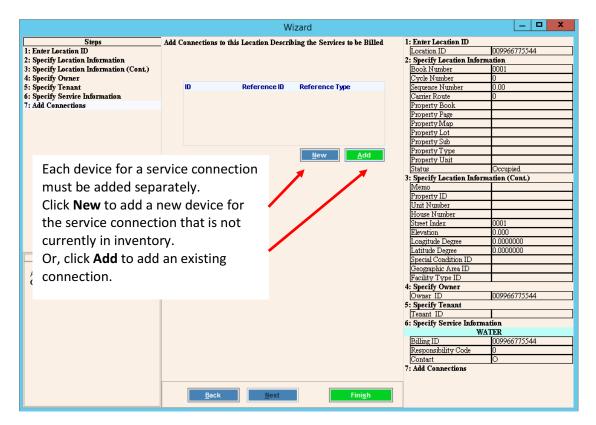

|                                                                                                    | Wizard                                                                                                    | - <b>-</b> X                                                                                                    |
|----------------------------------------------------------------------------------------------------|----------------------------------------------------------------------------------------------------|----------------------------------------------------------------------------------------------------|
| Steps           1: Choose Location ID           2: Specify Information (Cont.)           3: Specify Information (Cont.)           4: Billing Information             The Reference ID and Type describes the type of Service | Edit the Information to Describe the New Connection          Reference Type       Meter         Reference ID       44444444         P       Primary Service Code         Primary Service Code       1 - WATER         Billing Type ID       P         Parent Connection ID       P | 1: Choose Location ID       009966775544         2: Specify Information       Reference ID         Reference ID       3333333         Reference Serial ID       Reference Type         Reference Type       M         Service Code       1         Billing Type ID       Reference Type         Parent Connection ID       33         3: Specify Information (Cont.)       Location         Desage Multiplier       0.00000         Reading Multiplier       Pressure Zone         Outside Identifier       Radio MIU Number         Sequence Code       Supplier ID         Line Item ID       Special Condition ID         4: Billing Information       A |
| Connection to be billed.<br>A <b>Reference ID</b> that currently<br>exists on the system may be<br>selected or a <b>New</b> Reference ID<br>may be created.                                                                  | Select the reference type for the co<br>Enter the reference ID (meter no.,<br>Then, click <b>Fast Access Maintenan</b><br>device, if needed.                                                                                                    | trailer no., etc.).                                                                                                    |
|                                                                                                    | Back                                                                                                    |                                                                                                    |

|                                                                         | Wizard                                                                                                    |  |  |  |
|-------------------------------------------------------------------------|----------------------------------------------------------------------------------------------------|--|--|--|
| Steps<br>1: Enter ID<br>2: Specify Information                          | Enter the New Meter Inventory ID 1: Enter ID<br>2: Specify Information                                                                                                    |  |  |  |
| Narrative                                                               | Click <b>Next</b> to add the device to inventory.<br><b>Note:</b> In this example a meter is added.<br>Other devices will have different<br>maintenance screens, but the process is<br>similar. |  |  |  |
| Enter a Meter ID that <b>does not</b><br>exist on the system currently. | Back                                                                                                    |  |  |  |

Narrative

Select the **Primary Service Code** and the **Current Reading** of the Meter. \_ 🗆 🗙

33333333

Confirm that the primary service

code for the connection is correct. Enter the reading, then click **Finish.** 

 Wizard

 Steps
 Edit the Information to Describe the New Meter Inventory Item
 1: Enter ID

 1: Enter ID
 2: Specify Information
 2: Specify Information
 2: Specify Information

 Primary Service Code
 1 - WATER
 V

 Reading
 0
 1

Back

Add the device information if adding a new device.

|                                                                                                    |                                             | Meter ID:<br>44444444<br>Reviewe                                                                           | Not.In Service                                                                                                    |
|----------------------------------------------------------------------------------------------------|---------------------------------------------|----------------------------------------------------------------------------------------------------|----------------------------------------------------------------------------------------------------|
| Billing Type ID:<br>Primary Service Code:<br>Series Type Code ID:<br>Dial Count:<br>Outside Number:<br>Manufacturer Name:<br>Model:<br>Serial Number:<br>Meter Size:<br>Secondary Meter<br>Maintenance Code:<br>Radio MIU Number: | WATER 0 0 0 0 0 0 0 0 0 0 0 0 0 0 0 0 0 0 0 | State Code:<br>Type:<br>Tamper Code:<br>Read Type:<br>Number of Decimals:<br>Connection State:<br>Unlocked | Battery Installed Date:<br>Install Reading A: 0<br>Install Reading B: 0<br>Install Reading C:<br>Removal Reading A: 0<br>Removal Reading A: 0<br>Removal Reading |
| Purchase Date:<br>Message Code(s):<br>Memo:<br>Purcice Code                                                                                                    |                                             | manufacturer<br>MIU number.                                                                                | ce information such as<br>name, meter size and<br>then, click <b>Close</b>                                                                                                    |

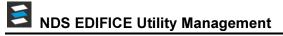

|                                                                                                    |                                                                                                    | Wizard                                                                                      |                                                                                                    | - <b>D</b> X                                                    |
|----------------------------------------------------------------------------------------------------|----------------------------------------------------------------------------------------------------|---------------------------------------------------------------------------------------------|----------------------------------------------------------------------------------------------------|-----------------------------------------------------------------|
| Steps<br>1: Choose Location ID<br>2: Specify Information<br>3: Specify Information (Cont.)<br>4: Billing Information                                                                                                    | Edit the Information to Describe th<br>Reference Type<br>Reference ID<br>Reference Serial ID<br>Primary Service Code<br>Billing Type ID<br>Parent Connection ID | e New Connection<br>Meter  ✓<br>44444444  P <sub>+</sub> ►<br>1 - WATER ✓<br>P <sub>+</sub> | 1: Choose Location ID<br>Location ID<br>2: Specify Information<br>Reference ID<br>Reference ID<br>Reference Type<br>Service Code<br>Billing Type ID<br>Parent Connection ID<br>3: Specify Information (Co<br>Location<br>Usage Multiplier<br>Reading Multiplier<br>Pressure Zone<br>Outside Identifier<br>Radio MIU Number<br>Sequence Code<br>Supplier ID<br>Line Item ID<br>Special Condition ID<br>4: Billing Information | 009966775544 33333333 M 1 1 0.00000 0 0 0 0 0 0 0 0 0 0 0 0 0 0 |
| Narrative<br>The Reference ID and Type<br>describes the type of Service<br>Connection to be billed.<br>A Reference ID that currently<br>exists on the system may be<br>selected or a New Reference ID<br>may be created. | Back                                                                                                    | Click Next.                                                                                 |                                                                                                    |                                                                 |

|                                                                                                    | Wizard                                                                                                    |                                                                                                    |
|----------------------------------------------------------------------------------------------------|----------------------------------------------------------------------------------------------------|----------------------------------------------------------------------------------------------------|
| Steps<br>1: Choose Location ID<br>2: Specify Information<br>3: Specify Information (Cont.)<br>4: Billing Information | Edit the Information to Describe the New Connection                                                                                                    | 1: Choose Location ID<br>Location ID 009966775544<br>2: Specify Information<br>Reference ID 44444444<br>Reference Serial ID                                                                  |
| 4: BILLING INIOTMATION                                                                                               | Location       Usage Multiplier       0.00000       Reading Multiplier ID       Pressure Zone       0       Outside Identifier       Radio MIU Number       Sequence Code       Supplier ID | Reference Type     M       Service Code     1       Billing Type ID     Parent Connection ID       Parent Connection (Cont.)     3: Specify Information (Cont.)       4: Billing Information |
| Narrative<br>These fields describe information<br>about the Service Connection.                                      | Line Item ID  Line Item ID  Special Condition ID  Inspection Code  No Appointment Required  Connection Size  Read Book  Removed On /  Installed On Date  Black  Rext                        | Enter the connection                                                                                                    |

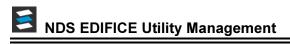

|                                      | Wizard                                                       | _ <b>D</b> ×  |
|--------------------------------------|--------------------------------------------------------------|---------------|
| Steps                                | Edit the Service Connection Information 1: Choose Location I | D             |
| 1: Choose Location ID                | Location ID                                                  | 000000105105  |
| 2: Choose Service Connection ID      | 2: Choose Service C                                          |               |
| 3: Edit Information                  | Connection ID                                                | 0000000042760 |
| 4: Edit Information                  | Reference ID                                                 | 5555555       |
|                                      | Services WATER Reference Serial ID                           |               |
|                                      | Jeivices VVALER Reference Tyme                               | М             |
|                                      | WATER Transaction Profile ID 000000001011                    |               |
|                                      | SEWIN Usage Multiplier                                       | 0.00000       |
|                                      | FIRE Quantity 1 4 3: Edit Information                        |               |
|                                      | Parent Connection I                                          | D             |
|                                      | RACKER ERU Base 0.0000000 Location                           |               |
|                                      | Billing Type ID                                              |               |
|                                      | ERU 0.0000000 Usage Multiplier                               | 0.00000       |
|                                      | Reading Multiplier                                           |               |
|                                      | Pressure Zone                                                | 0             |
|                                      | Outside Identifier                                           |               |
|                                      | Radio MIU Number                                             | <u>.</u>      |
|                                      | Sequence Code                                                |               |
|                                      | Supplier ID<br>4: Edit Information                           |               |
|                                      |                                                              |               |
|                                      |                                                              |               |
| Narrative                            | N                                                            |               |
| Handbro                              | Enter the billing transaction profile ID                     |               |
| The Transaction Profile ID           |                                                              |               |
| describes how this Service           | for the highlighted service.                                 |               |
| Connection is billed with respect to |                                                              |               |
| a given Service.                     |                                                              |               |
| Note: Each Service has a unique      |                                                              |               |
| Tranprofile ID.                      |                                                              |               |
|                                      |                                                              |               |
|                                      |                                                              |               |
|                                      |                                                              |               |
|                                      |                                                              |               |
|                                      |                                                              |               |
|                                      |                                                              |               |
|                                      | Back Next Finish                                             |               |

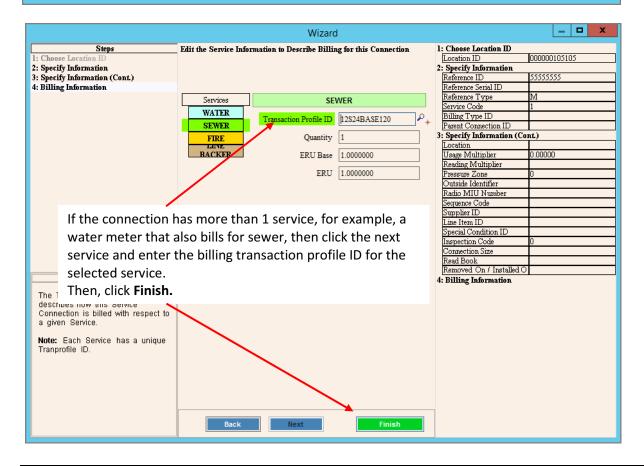

# S NDS EDIFICE Utility Management

|                                         |                       | Wizard                                             |                     |                           | _ <b>D</b> X |
|-----------------------------------------|-----------------------|----------------------------------------------------|---------------------|---------------------------|--------------|
|                                         | Steps                 | Add Connections to this Location Describing the Se | rvices to be Billed | 1: Enter Location ID      |              |
| 1: Enter Locat                          |                       |                                                    |                     | Location ID               | 009966775544 |
| 2: Specify Loc                          | ation Information     |                                                    |                     | 2: Specify Location Infor | rmation      |
| 3: Specify Location Information (Cont.) |                       |                                                    |                     | Book Number               | 0001         |
| 4: Specify Ow                           |                       |                                                    |                     | Cycle Number              | 0            |
| 5: Specify Ter                          |                       | ID Reference ID Reference Type                     |                     | Sequence Number           | 0.00         |
|                                         | vice Information      | 0000000042758 4444444 M NEW                        |                     | Carrier Route             | 0            |
| 7: Add Conne                            |                       |                                                    |                     | Property Book             |              |
|                                         |                       |                                                    |                     | Property Page             |              |
|                                         |                       |                                                    |                     | Property Map              |              |
|                                         |                       |                                                    |                     | Property Lot              |              |
|                                         |                       |                                                    |                     | Property Sub              |              |
|                                         |                       |                                                    |                     | Property Type             |              |
|                                         |                       | New                                                | <u>A</u> dd         | Property Unit             |              |
|                                         |                       |                                                    |                     | Status                    | Occupied     |
|                                         |                       |                                                    |                     | 3: Specify Location Infor |              |
|                                         |                       |                                                    |                     | Memo                      |              |
|                                         |                       |                                                    |                     | Property ID               |              |
|                                         |                       |                                                    |                     | Unit Number               |              |
|                                         |                       | · · · · · · ·                                      |                     | House Number              |              |
|                                         | If there is anot      | her meter or device to add                         |                     | Street Index              | 0001         |
|                                         | foutbiogonica         | an an athan as mulas alight Naw                    |                     | Elevation                 | 0.000        |
| for this servic                         | for this service      | or another service, click New                      |                     | Longitude Degree          | 0.0000000    |
| an Adda and m                           |                       | oat the stops for adding                           |                     | Latitude Degree           | 0.0000000    |
|                                         | or <b>Add</b> and rep | eat the steps for adding                           |                     | Special Condition ID      | 0.000000     |
| sonvice con                             |                       | tions to the location.                             |                     | Geographic Area ID        |              |
| Add or Cr                               | service connec        |                                                    |                     | Facility Type ID          |              |
| Connectio                               | Then, click Fini      | ch                                                 |                     | 4: Specify Owner          |              |
|                                         |                       | 511.                                               |                     | Owner ID                  | 009966775544 |
|                                         |                       |                                                    |                     | 5: Specify Tenant         | 009900775544 |
|                                         |                       |                                                    |                     | Tenant ID                 |              |
|                                         |                       |                                                    |                     | 6: Specify Service Inform |              |
|                                         |                       |                                                    |                     |                           | ATER         |
|                                         |                       |                                                    |                     | Billing ID                | 009966775544 |
|                                         |                       |                                                    |                     | Responsibility Code       | 009900775544 |
|                                         |                       |                                                    |                     | Contact                   | 0            |
|                                         |                       |                                                    |                     | 7: Add Connections        |              |
|                                         |                       |                                                    |                     | r, Aut Collice Lolis      |              |
|                                         |                       | Back Next                                          | Finish              |                           |              |
|                                         |                       |                                                    |                     |                           |              |

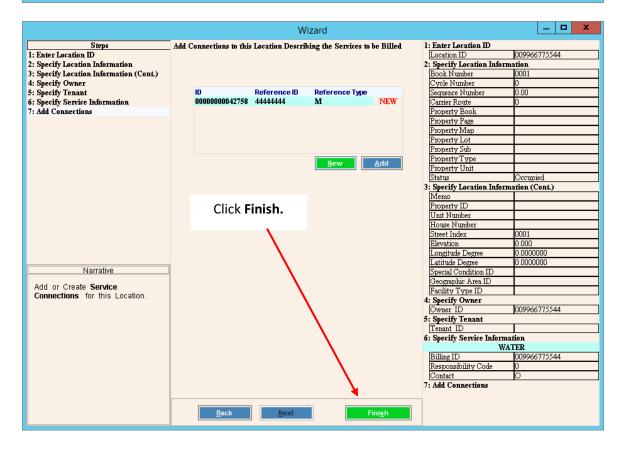

### **Use EDIFICE Inquiry to Confirm Account Setup**

After completing all of the steps of the Create Location wizard the Inquiry screen displays with the new account information loaded. Use the Inquiry screen to double-check your work and to confirm that you have set up all the information needed to begin billing this new account: the location, the customer, the services and connections.

| (Search EDIFICE) Q 🖽 🍳 🖬 🖸 🗇 🗖 View • *                         | 🍾 Tools - 🗂 Layout - 💾 🍠 🞯 🖉 - |                                    |                               | [ reir me what )    | vou want to do (CTR |
|-----------------------------------------------------------------|--------------------------------|------------------------------------|-------------------------------|---------------------|---------------------|
| er 🚯 000066666666 GREEN, MARK C                                 | Location () 000066666666       | MAIN ST, FAIRCITY                  | Tenant 🚯                      |                     |                     |
| Location: 0000565656566 ×                                       |                                | 🖌 💄 Customer: 000066666666 🗙       |                               |                     |                     |
| Add New Location 🔧 Edit Location 👤 Change Owner 👤 Change Ten    | ant 🗙 Remove                   | Add New Customer 🖾 Letter 🤅        | Alerts 🛛 Additional Addresses | Celit Online Access | K Remove            |
| formation                                                       | *                              | Information                        |                               |                     | \$                  |
| ook 10 Owner 6 0006666666                                       | 6                              | Customer                           | 6666666 2nd Account           |                     |                     |
| ycle 0 GREEN, MAR                                               |                                | First Name / MI MAR                |                               | c                   |                     |
| equence 126.00 Tenant                                           |                                | Last / Business Name GRE           | EN                            |                     |                     |
| oute 0                                                          |                                | C/O First Name / MI                |                               |                     |                     |
| atus Occupied 👽 Facility Type                                   | ✓                              | C/O Last Name                      | Use the Inq                   | uiry screen         | to confi            |
| dress                                                           | *                              | Mailing Address 123 M              |                               |                     |                     |
| C: MAIN ST                                                      |                                |                                    |                               | •                   |                     |
| AIRCITY, ME 04105<br>AIRCITY Area                               |                                | City                               | customer, s                   | ervices and         | l connec            |
|                                                                 |                                |                                    | correctly fo                  | r this accou        | ınt.                |
| Connections ×                                                   | -                              | Services ×                         |                               |                     |                     |
| flow, Component, Inventor, 🔽 🕼 Show removed connections 🛛 🔂 Add | Connection 🗙 Remove            | Q Location Services                | 🖌 🔧 Manage Service 🛛 🏟 Cros   | Service +           |                     |
| it Billing Information 😨 Change Out 🥙 Test History              |                                | WATER - Active                     |                               |                     |                     |
| 8888888                                                         | •                              | Information                        |                               |                     |                     |
| ling Information                                                |                                |                                    | 66666 (Owner)                 | 123 MAINE STREET    |                     |
| Service Last Read Date Reading Usage Quantity                   | Transaction Profile            |                                    | looddo (Owner)                | FAIRCITY, ME 04105  |                     |
|                                                                 | 0001011 - BS 5/8" QUARTERLY    | Responsible Owner<br>Contact Owner |                               |                     |                     |
| EWER 10/04/2019 0.00000 0.00000 1 10S240                        | 03 🔴 –                         | Finance Period FAIRCIT             | ۲10 V                         | Account Type        | Balance Forv        |
|                                                                 |                                |                                    |                               |                     |                     |
| onnection / Device Information                                  |                                | Company 01                         |                               | Status              | Active              |